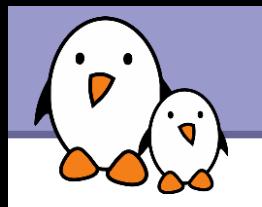

# **Scratchbox**

# The Scratchbox development environment

Michael Opdenacker Thomas Petazzoni **Free Electrons**

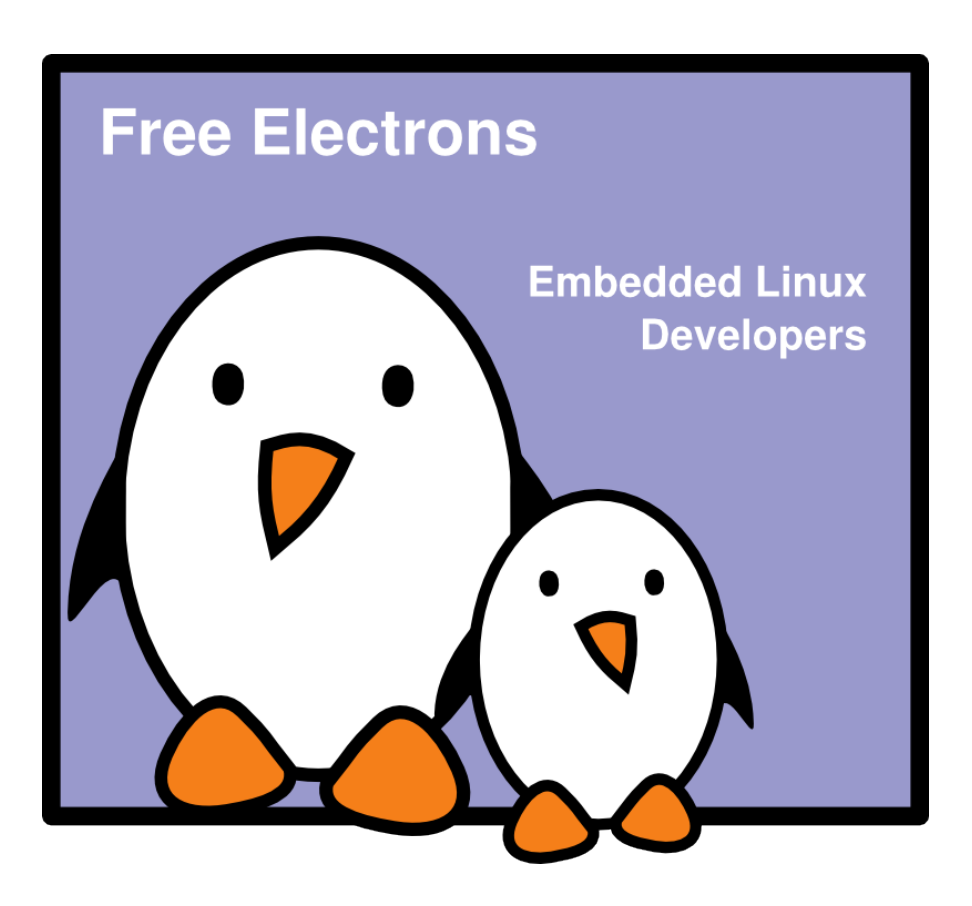

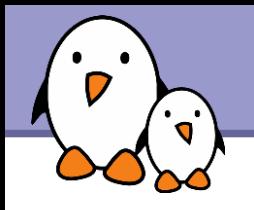

# Rights to copy

© Copyright 2008-2009, Free Electrons feedback@free-electrons.com

Document sources, updates and translations: http://free-electrons.com/docs/scratchbox

Corrections, suggestions, contributions and translations are welcome!

Latest update: Sep 15, 2009

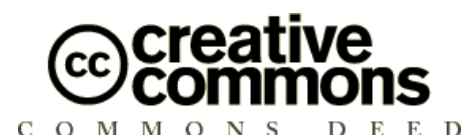

#### **Attribution – ShareAlike 3.0**

#### **You are free**

- to copy, distribute, display, and perform the work
- to make derivative works
- to make commercial use of the work

#### **Under the following conditions**

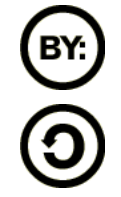

**Attribution**. You must give the original author credit.

**Share Alike**. If you alter, transform, or build upon this work, you may distribute the resulting work only under a license identical to this one.

- For any reuse or distribution, you must make clear to others the license terms of this work.
- Any of these conditions can be waived if you get permission from the  $\bullet$ copyright holder.

### **Your fair use and other rights are in no way affected by the above.**

License text: http://creativecommons.org/licenses/by-sa/3.0/legalcode

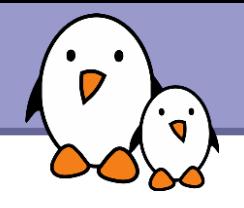

### [http://www.scratchbox.org](http://www.scratchbox.org/)

- Cross-compiling toolkit designed to make embedded Linux application development faster and easier.
- **Provide a sandbox environment that emulates some characteristics of** the target system
	- Dependencies are not mixed with host system's libraries
	- **Transparent cross-compiling, making building tools believe they** are doing a native compile job : no tweaking to support crosscompiling, and fast compiling on a cheap x86 box.
- Supported architectures : arm and x86. Experimental support for cris, mips and ppc.

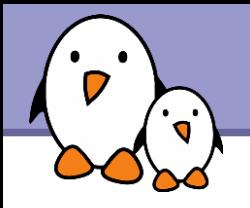

- Research started in 2002
- **First public release in 2003**
- ▶ Scratchbox 1.0 in February 2005, « Apophis »
	- ▶ Still maintained, with regular updates to various components from 2005 to 2008.
- Scratchbox 2.0
	- In development : version 1.99.0.23 released in February 2008.
- Developed by Movial, sponsored by Nokia.
- Used for the Maemo environment of the Nokia Internet tablets.

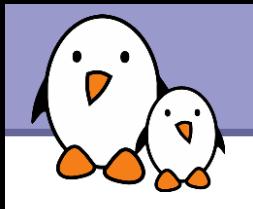

**Chrooted environment** 

- Running on the host, but only target files are visible.
- **Transparent cross-compiling**
- **Transparent execution, either through Qemu** or remote execution using sbrsh.
- $\blacktriangleright$  Comes with ready-made cross-compiling toolchains and tools to build Debian packages.
- Supports both uClibc and glibc.
- **Provides basic root filesystems.**

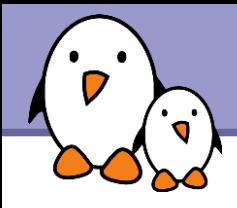

- On Debian/Ubuntu, add the Scratchbox repository to the package sources: deb http://scratchbox.org/debian/ apophis main
- **Deap On other distributions, download binary tarballs from** http://scratchbox.org/download/files/sbox-releases/apophis/tarball/
- Install the following packages
	- scratchbox-core
	- scratchbox-libs
	- A toolchain package, for example scratchbox-toolchain-arm-gcc4.1-uclibc20061004
	- **CPU transparency development kit** scratchbox-devkit-cputransp

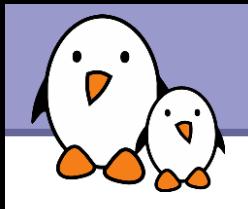

Scratchbox is installed in /scratchbox

- Add your account to the Scratchbox system sudo /scratchbox/sbin/sbox adduser <user>
- This will

Add your user to the sbox group

▶ Create files and directories inside the Scratchbox system for your user

Need to log out and log in again for the group change to take effect

- **Login using /scratchbox/login**
- Scratchbox says « No current target »

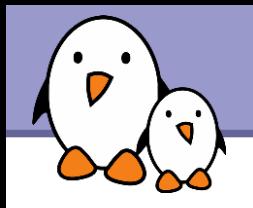

**Two configuration tools** 

- $\blacktriangleright$  sb-conf, command line
- $\blacktriangleright$  sb-menu, semi-graphical curses interface

### **Using sb-conf** sb-conf setup armdemo --compiler=arm-gcc4.1-uclibc20061004 --devkits=cputransp --cputransp=/scratchbox/devkits/cputransp/bin/  $qemu-arm-0.8.2-sb2$

Select the new target sb-conf select armdemo

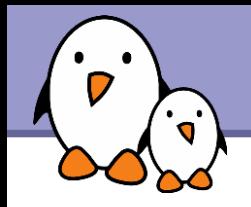

**The prompt is now**  $[sbox-armdemo: ~] >$ 

Inside the armdemo target, in your home directory

▶ Your target root filesystem is stored in /targets/armdemo

A set of symbolic links from / allows to think that you are actually running on the target

Some host tools, provided by Scratchbox, are still available

The target root filesystem is empty. Let's ask to fill it with the C library, headers and basic /etc files sb-conf install armdemo -c -e

```
Can also be done with sb-menu
```
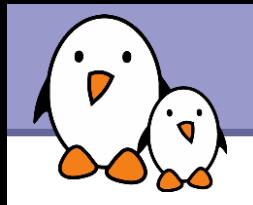

**Test a simple program provided by Scratchbox** 

**Extract** tar xfz /scratchbox/packages/hello-world.tar.gz

▶ Configure and compile cd hello-world ./autogen.sh make

▶ Check that the program is compiled for ARM file hello hello: ELF 32 bit LSB executable, ARM [...]

Run it: ./hello

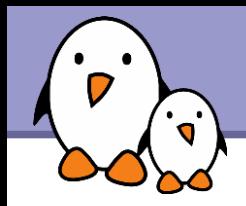

**Possible to cross-compile and install libraries in a** transparent way

**.** / configure

**I**make

make install

And then, to cross-compile programs using these libraries.

Cross-compiling is a lot easier.

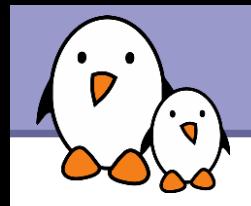

The user is chrooted into /scratchbox/users/<user>/

- **This directory looks like a regular root filesystem** 
	- ▶ Most directories are symbolic links to target/links/<dir>
	- ▶ These are again symbolic links to target/<target>/<dir>
	- **They are switched when changing the target**
	- **The home directory** in /scratchbox/users/<user>/home/ is not targetspecific

**• Various host directories are remounted** inside the target using the  $-\text{bind}$  option of mount: /scratchbox, /tmp, /proc, /dev/, /dev/pts, /dev/ shm, /sys

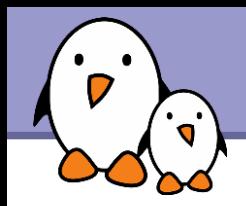

Target root filesystem is stored in /scratchbox/users/thomas/ targets/<target>

- **Contains the filesystem hierarchy that should be used on the** embedded devices
- **Configuration file stored in** /scratchbox/users/thomas/targets/<target>.config
	- Defines the architecture, CPU transparency method, crosscompiler, compiler and linker options, host compiler, host compiler options...
	- Many other variables can be defined to configure the target

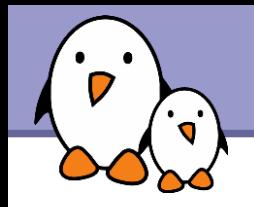

- **Toolchain binaries are executed through a wrapper**
- $\blacktriangleright$  The gcc binary is a symlink to sb gcc wrapper, which runs the correct compiler depending on the target configuration.
- **Build systems think that they are building natively.**
- ▶ Outside of Scratchbox, the toolchain can be used in a normal  $way (ARCH-linux-qcc, etc.)$

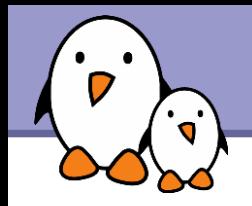

Host tools take precedence over target binaries

- Host tools are hardwired to use libraries in /scratchbox/host\_shared/
- PATH is set so that host binaries are used in preference over target binaries, but it is not enough for absolute paths.
- Scratchbox uses a technique called *binary redirection.*
- **D** Using LD PRELOAD, some libc functions are overriden
	- exec() and friends
	- **D** uname () so that the target architecture is correctly returned.

**Letc.** 

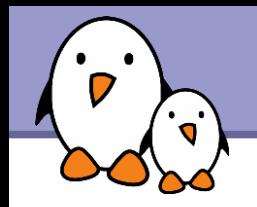

CPU transparency

- **Execute target binaries transparently on the host**
- ▶ Uses the kernel binfmt misc facility to run an interpreter when a target binary is run.

See /proc/sys/fs/binfmt\_misc/ for its configuration.

- **The interpreter can then** 
	- Use gemu user emulation to run the binary
	- Use sbrsh to execute the binary directly on the target device using a network connection.

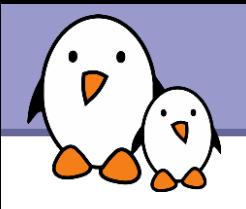

## **Scratchbox** [http://www.scratchbox.org](http://www.scratchbox.org/)

Scratchbox: Cross-compiling a Linux distribution http://www.embedded-kernel-track.org/2005/scratchbox-fosdem20

FOSDEM 2005, Brussels

**Bringing Cross-Compiling to Debian** http://nchipin.kos.to/debconf-sbox2.pdf Debconf 6, Mexico.

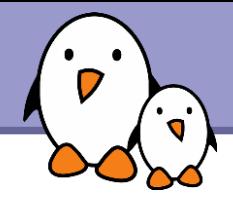

# Related documents

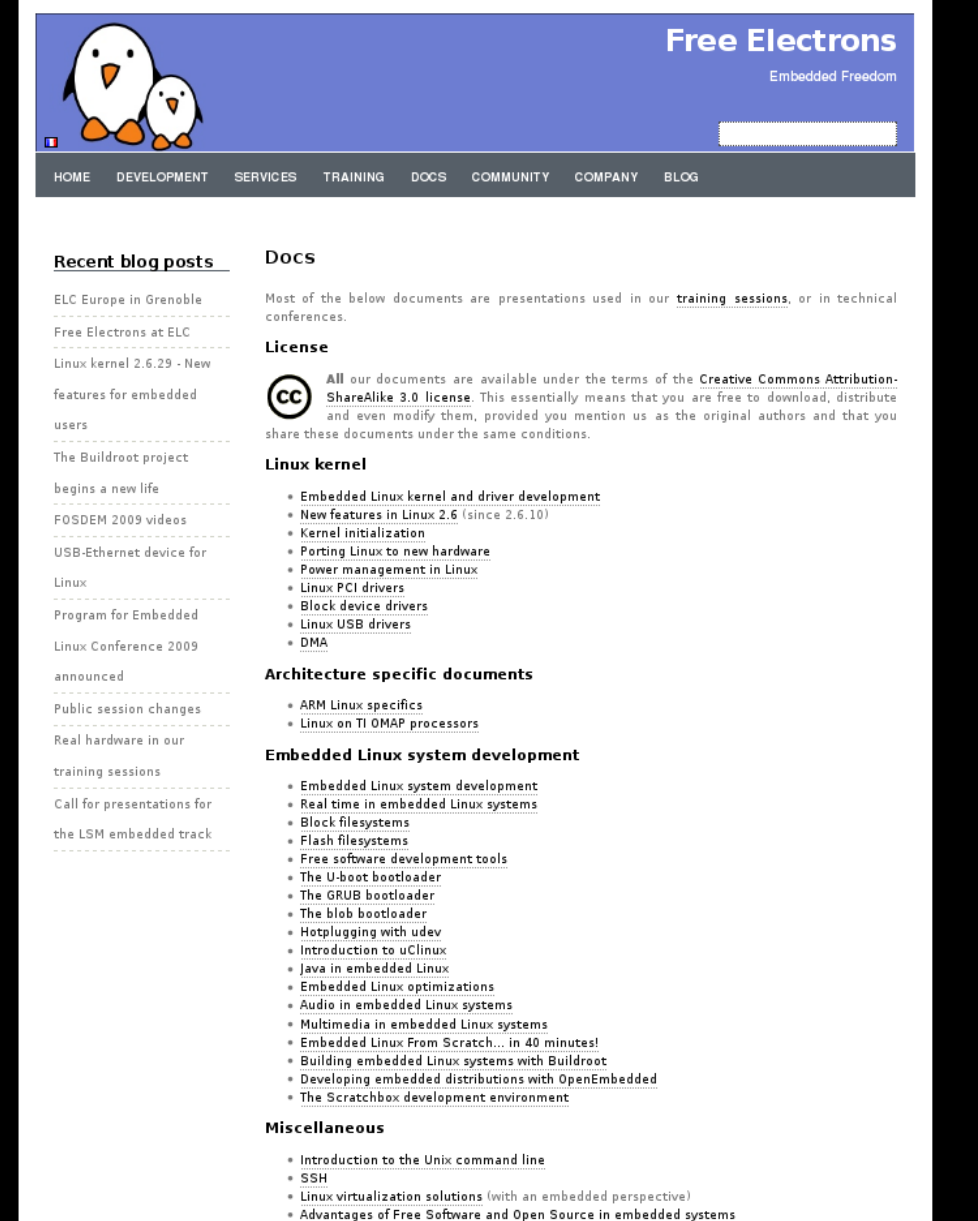

. Introduction to GNU/Linux and Free Software

### All our technical presentations on http://free-electrons.com/docs

- **Linux kernel**
- **Device drivers**
- **Architecture specifics**
- **Embedded Linux system development**

**Free Electrons**. Kernel, drivers and embedded Linux development, consulting, training and support. **http//free-electrons.com** 

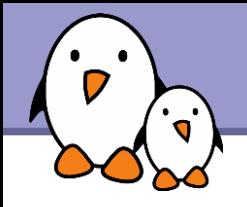

You can help us to improve and maintain this document...

- By sending corrections, suggestions, contributions and translations
- By asking your organization to order development, consulting and training services performed by the authors of these documents (see http://free-electrons.com/).
- By sharing this document with your friends, colleagues and with the local Free Software community.
- $\blacktriangleright$  By adding links on your website to our on-line materials, to increase their visibility in search engine results.

### **Linux kernel**

Linux device drivers Board support code Mainstreaming kernel code Kernel debugging

### **Embedded Linux Training**

### *All materials released with a free license!*

Unix and GNU/Linux basics Linux kernel and drivers development Real-time Linux, uClinux Development and profiling tools Lightweight tools for embedded systems Root filesystem creation Audio and multimedia System optimization

# **Free Electrons**

### **Our services**

### **Custom Development**

System integration Embedded Linux demos and prototypes System optimization Application and interface development

### **Consulting and technical support**

Help in decision making System architecture System design and performance review Development tool and application support Investigating issues and fixing tool bugs

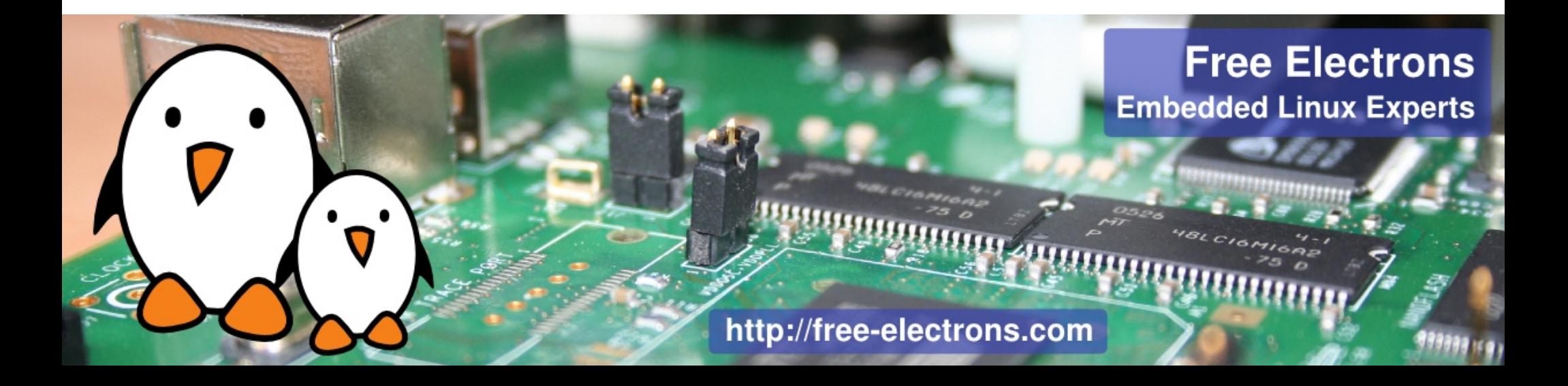